## **CÓMO ENCONTRAR establecimientos de salud públicos, privados y de obras sociales, con prestaciones de fertilización asistida**

Entre a<https://sisa.msal.gov.ar/sisa/>

En la cinta de opciones al pie de la pantalla, haga clic sobre "Agenda sanitaria REFES y REFEPS".

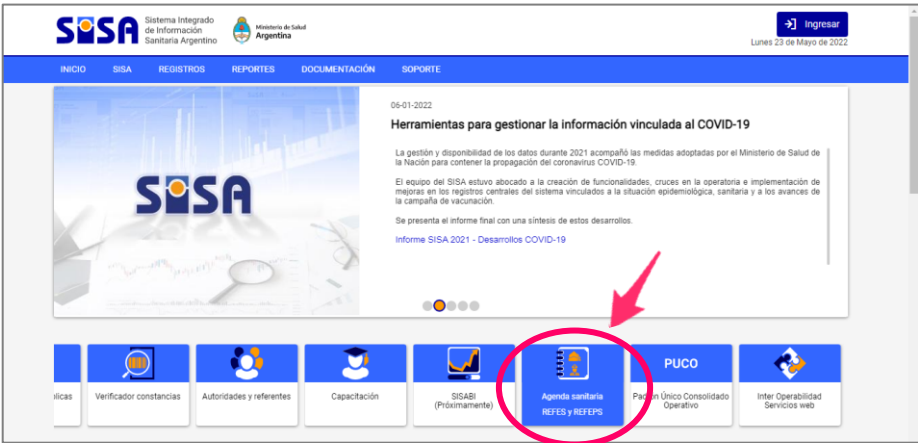

Haga clic sobre el primer acceso directo:

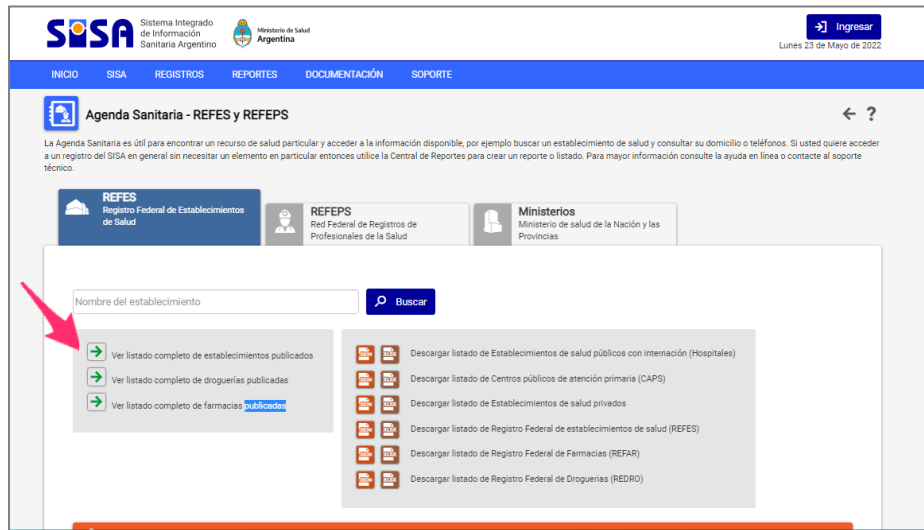

Luego descienda por medio de la barra lateral para empezar a ver el listado elegido.

Para filtrar los establecimientos que ofrecen atención de reproducción asistida, utilice tres ventanas de búsqueda eligiendo: **Prestación** + **igual a** + **Fertilización asistida**, y haga clic sobre

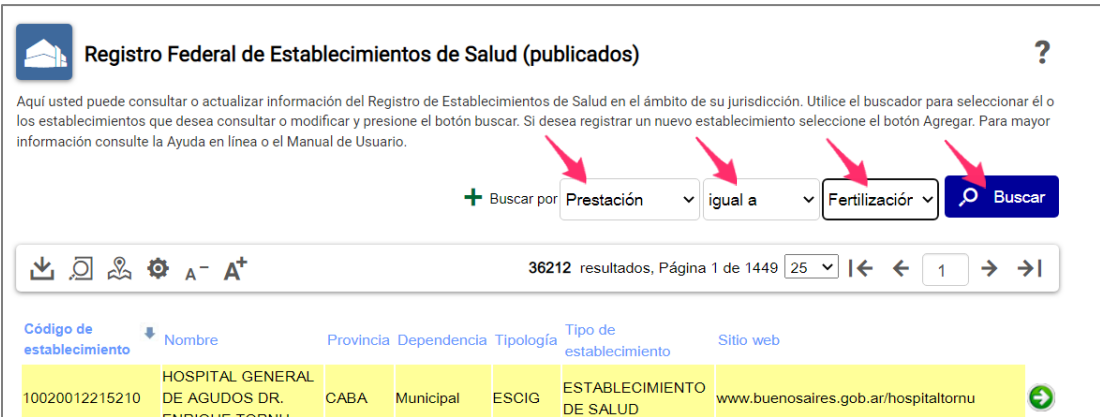